インフォメーション

6月30日、 **"**棚POWER95 for Windows 32bit Edition for Windows 32bit **"**出荷決定!!

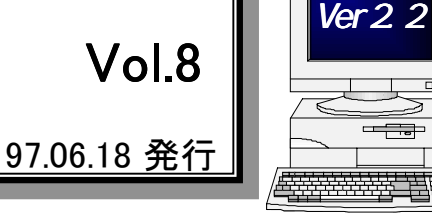

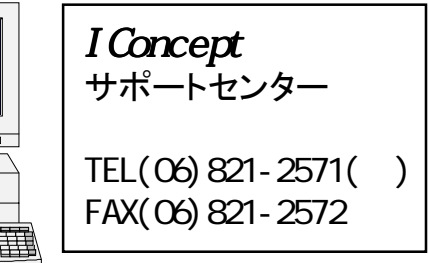

# 棚POWER95 機能トピックス 2

前回に引き続き、棚POWER95の新機能についてご案内致します。

### ●帳票の種類,設定の追加

従来の棚POWERでは設定できなかった余白,タイトル,部数指定がすべての帳票で設定可能となります。 また従来の帳票に加え以下の帳票を追加。棚割ソフトの枠を超えた帳票の作成が可能になります。

#### ≪簡易カタログ≫

陳列商品または、商品情報からの簡易カタログを作成する機能です。出力項目の設定,商品イメージ,商 品コメントも出力できますのでオリジナルカタログの作成が可能です。

#### ≪見積書≫

陳列商品を対象に本格的な見積書を作成する機能です。

棚に陳列してある在庫分のみならず、バックヤードの在庫分も考慮した見積書の作成も可能です。 ≪オーダーブック≫

#### 陳列商品の発注台帳を作成する機能です。

バーコード,商品イメージの出力をはじめ、出力項目,出力順も設定できますので、使い勝手のよい オーダーブックの作成が可能です。

## ●仮置きウィンドウの設置

陳列商品の一時的な待避に仮置きウィンドウを新設します。 陳列商品の入替えなどが簡単に行なえます。さらに陳列予定の商品などを仮置きウィンドウに置いておくことにより商品の置き 忘れ防止などに役立ちます。使い方次第でフェイシング作業の大幅な効率アップが計れる機能です。

## ●什器の種類を追加

什器の種類に平台,冷蔵ケース,リーチインを追加します。また、 什器の作成画面ではプレビュー画面で確認しながらの作成や、直接プレビュー画面で操作して作成することができますので、複雑 な形の什器でも簡単に作成可能です。また、フェイシング画面で の什器の追加もフェイシングを終了することなく什器設定画面を 呼出して行なうことが可能となりますので、作業効率のアップが計れます。

## ●サーバー対応, セキュリティの強化

データの管理にサーバーを使用することが可能となり、データ の一元管理が行なえるようになります。

また、サーバーの使用,不使用に関わらずIDコードで使用機能 の限定ができますので、管理者を決め、それ以外の方は運用のみ使用できる等の設定を行なえば、うっかりデータを破壊して しまうことなどを防ぐことも可能です。

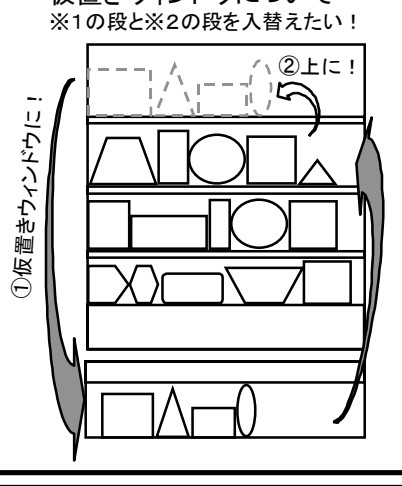

仮置きウィンドウについて

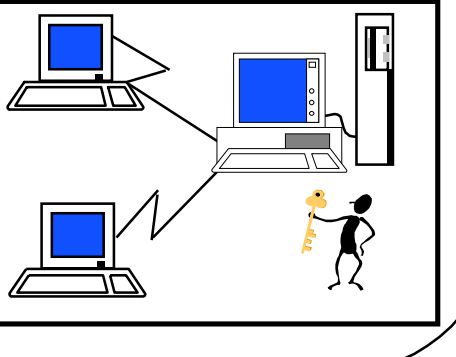

### 棚POWER導入数(322社779セット)

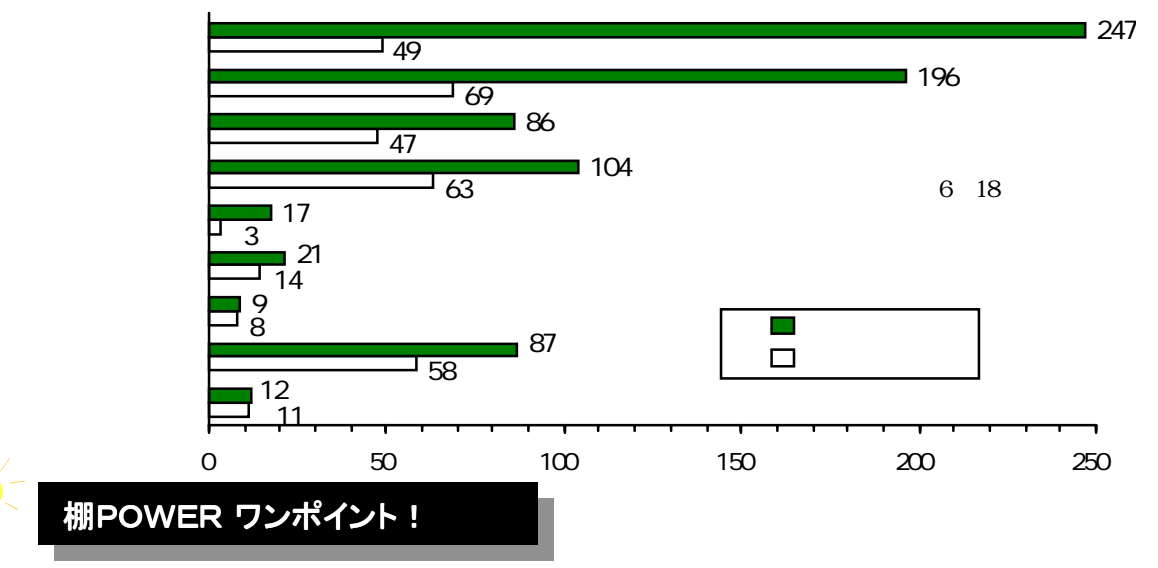

#### ≪残っている可能性のあるモデルを呼出す方法≫

- 1.エクスプローラ(ファイルマネージャ)を開きます。
- 2. ¥Tpower下の¥Workディレクトリ内にある「Work.mb0」,「Work.mb1」,「Work.mb2」,「Work.mb3」を全てフロッピー 又は、¥Tpower以外のディレクトリへ待避(コピー)します。
- 3. スキャンディスク(チェックディスク)を行ないます。 (処理方法は送付していますQ&A集「別紙1−1,1−2」を参照 してください)
- 4. 棚POWERを立ち上げ、モデル設定で「外部」をクリックします。
- 5.ドライブ,ディレクトリを指定し、"2."で待避したモデル「Work.mb0」を選択します。
- 6.終了前に作成していたモデルと同じモデルであるかを確認の上、「決定」をクリックします。
- 7.フェーシングで確認し、処理を続行してください。

●同じモデルがいくつも作成されているような事はありませんか?? 現行バージョンではモデル呼出時に「鍵」があります。

モデル呼出には≪参照≫と≪修正≫があり、用途に応じて使い分けます。

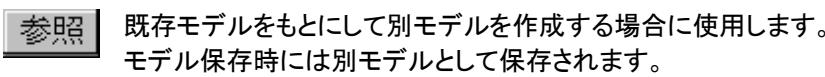

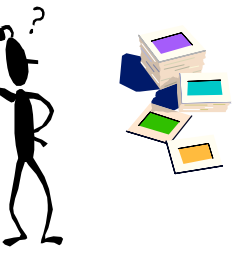

既存のモデルに修正を行う場合に使用します。 修正 モデル保存時には上書き保存されます。

棚POWER95よりモデル保存の時に「別モデル保存」「上書き保存」等の選択が可能になります。

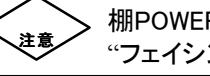

棚POWER95より、フェーシングの呼び方が"フェイシング"に変わります。

# MDーing講座 ② ●商品分類について

MD-Ing講座第2回目は、 "商品分類について "です。

消費財の分類は一般的には、①最寄品、②買回品、③専門品の3つに分類されます。 しかし、この分類が商売上で現実的に使えるかというと、はなはだ疑問であります。今日では消費 の多様化に伴い数多くの商品が登場し、これまでのような分類による区分の仕方では商品の適正 な管理ができにくくなってきています。

より顧客思考に基づいた商品の用途,機能,ライフスタイル,使用場面といったT.P.O.にあった 分類基準が求められているのです。

それでは具体的に話しを進めると、分類とは「店のマーケティング目標にあった形で、それぞれの グループ内の商品を再構成し直す事」と定義します。つまり、

① 自社の業態特性を明確にする事。

(主力部門は何か、ターゲットとする顧客は誰なのか)

②顧客にとって瞬間的に理解できる売場分類になっている事。

(店舗内の売場表示がわかりやすく、使用場面が創造できる商品配列、見やすい陳列、 美しい商品プレゼンテーション)

### であります。

また、代表的な分類基準を示すと、

売場・・・・・・・・・・・・・・・・食品・衣料・住居 (グループ) ↓大分類・・・・・・・・・・・・・・青果・肉・魚・グローサリー (コーナー) ↓中分類・・・・・・・・・・・・・・調味料・缶詰・ペットフード (ライン) ↓小分類・・・・・・・・・・・・・・醤油・魚缶・犬 (カテゴリー) ↓細分類・・・・・・・・・・・・・・・・丸大豆・ノンオイル・ドライ (サブ・カテゴリー)

↓品目・・・・・・・・・・・・・・・・容量別・素材別・etc (アイテム) ↓

絶対在庫単位・・・・・・・・レジ通過単位 (SKU:Stock Keeping Unit)

以上です。ポイントは、顧客にとってわかりやすいと言う事です。

次回は、I.S.Mの基本的な考え方についてです。

# お知らせ

## 棚POWER95の出荷が 6月30日に決定しました。

棚POWER95の発送につきましては、別紙の申込書のご返送確認後順次行いますが、 配送の都合などによりお手元に届くまでに2~ 3週間かかる場合もあります。 あらかじめご了承ください。

尚、「棚POWER95」の正式名称は「棚POWER95 for Windows 32bit Edition」と決定 致しました。

## 棚POWER95導入に関しましては必ず以下の事項をご確認ください。

#### 【必要システム】(棚POWER95を運用するにあたり必要なシステムです。) コンピュータ本体:Windows95が稼動するパーソナルコンピュータ (ペンティアム推奨) 基本ソフトウェア :Windows95 メモリ :32MB以上推奨 (32MB以下の場合は増設をお奨めします。) V-RAM :1MB以上(2MB以上推奨) 800ドット×600ドット×64,000色以上推奨 ハードディスク :空き容量200MB以上 (アイテム数により試算が必要です。) <データベースサーバーを導入する場合> サーバーOS :WindowsNT データベース :SQL Server又はORACLEをサポートします。

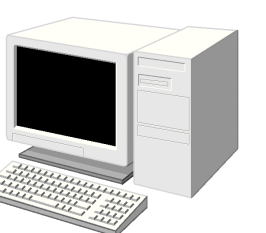

## 【コンバージョン時の注意点】

現行の棚POWERより棚POWER95へのコンバージョン処理を行う場合にハードディスクの容量が現行の データの2倍以上必要となりますので、必ず空き容量の確保をお願い致します。

## 【ご提供メディアについて】

システムの拡張により容量が増加した為、今回よりCD-ROMでのご提供となります。 フロッピーを希望のお客様にはフロッピーにてご提供させていただきますが、別途費用が必要となります。 ご了承の上、ご希望の場合は別紙の申込書の『ご提供メディアについて』の項目を参照の上、ご記入くださ い。なお、フロッピーの発送はCD-ROM発送後となるため出荷時期が少し遅れる事がありますのでご了 承ください。

## 【導入後の注意】

現行バージョンと95版の併用はデータの互換性が無い為、データベースやサポートのトラブルの原因とな りますので原則的に不可とします。

## 【データベースサーバー構築について】

サーバーを利用されるユーザー様はサポートセンターまでお問い合わせ下さい。

【教育費用について】

棚POWER95版へのバージョンアップ後再教育を希望される場合、現行通り別途費用が必要となります。